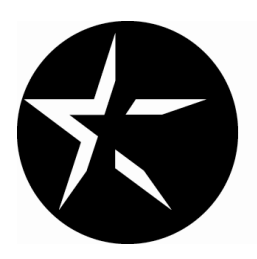

MCCOMBS SCHOOL OF BUSINESS The University of Texas at Austin

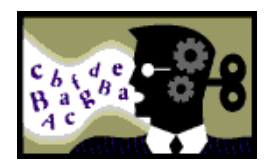

# **MKT 460 MARKETING INFORMATION AND ANALYSIS**

Spring 2011

Instructor: Frenkel Ter Hofstede

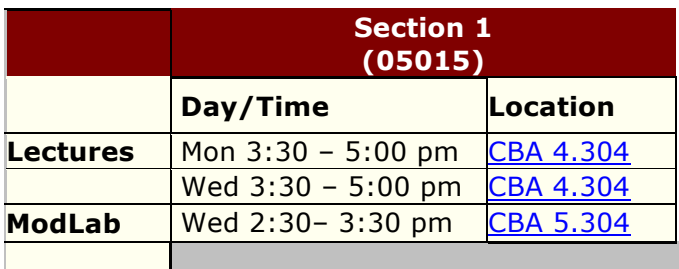

Please visit the course website: http://coursewebs.mccombs.utexas.edu/MKT460 re: nup.//coditors/<br>Password: opensesame

# **Table of Contents**

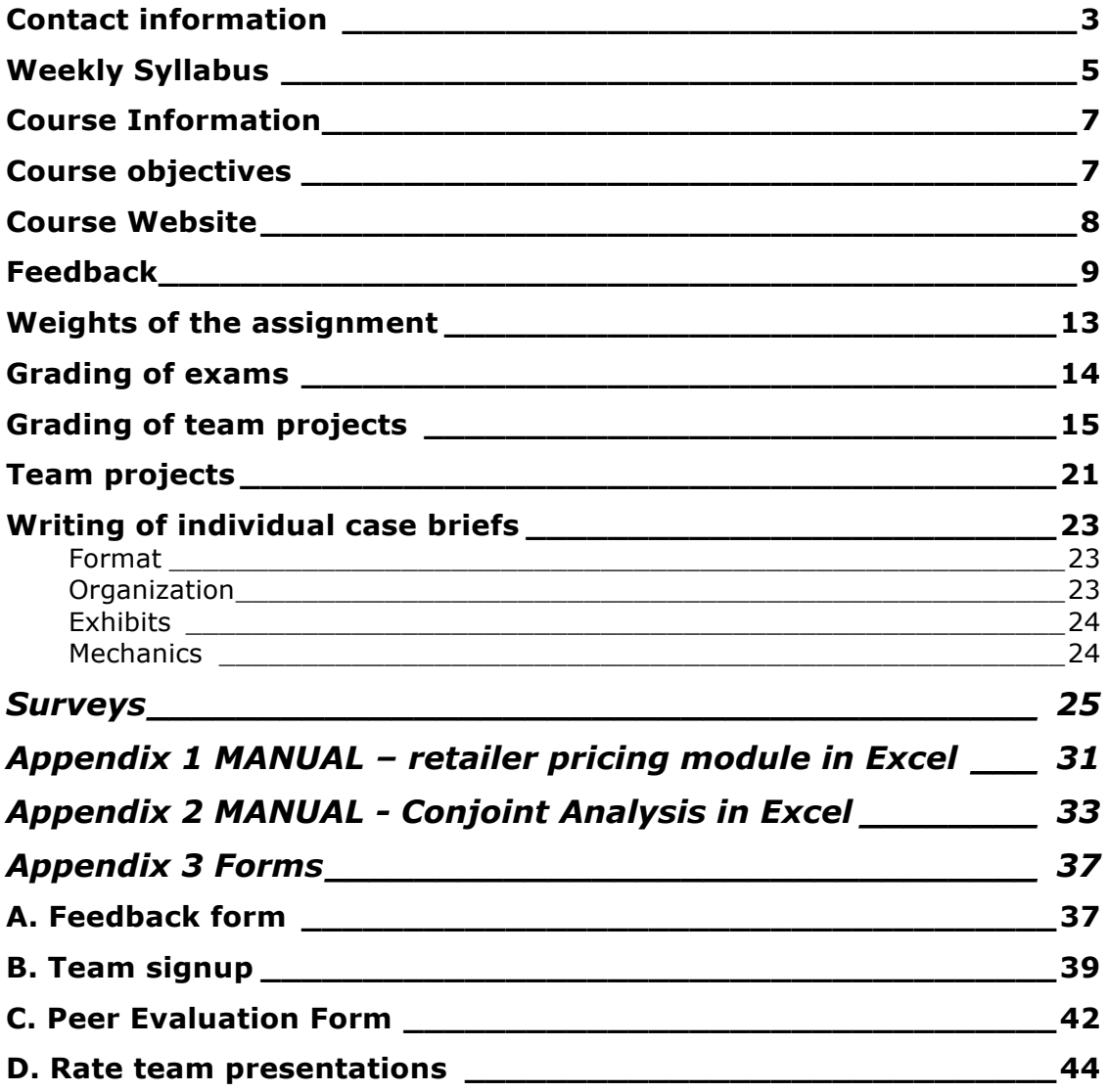

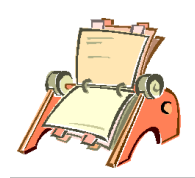

# Contact information

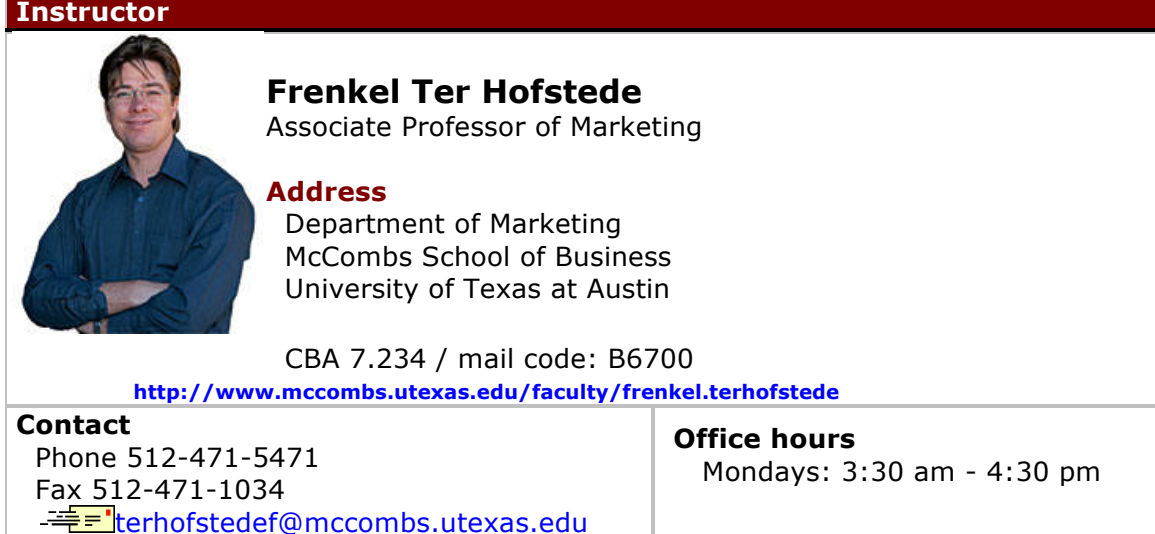

Frenkel Ter Hofstede is an Associate Professor of Marketing at the McCombs School of Business, University of Texas at Austin. He received his Masters in Econometrics at the University of Groningen and PhD in Marketing at Wageningen University, the Netherlands. Before joining the University of Texas, he spent four years on the faculty of the Graduate School of Industrial Administration at Carnegie Mellon.

Over the years, Frenkel Ter Hofstede has taught courses in Marketing Principles, Marketing Research, Global Marketing, Marketing Research Methodology, and Marketing Models. He received various awards for his teaching, including awards for teaching innovation, teaching effectiveness, and teaching excellence. He has consulted for various companies in the United States and Europe and taught customized courses in industry.

Frenkel's substantive research interests include market segmentation, international marketing, new product development, branding, and direct marketing. His methodological interests are in developing methodologies to solve problems in the above-mentioned substantive areas, with a special interest in Mixture Models, Bayesian Analysis, and Markov Chain Monte Carlo estimation methods. His work has appeared in top-tier academic journals, including *Economics Letters*, *International Journal of Research in Marketing*, *Journal of Classification*, *Journal of Marketing, Journal of Marketing Research*, and *Marketing Science.* Frenkel Ter Hofstede is a member of the Editorial Boards of the *International Journal of Research in Marketing* and the *Journal of International Marketing*. He won several awards for his research, including the 2004 William O'Dell Award for outstanding article appearing in the *Journal of Marketing Research.*

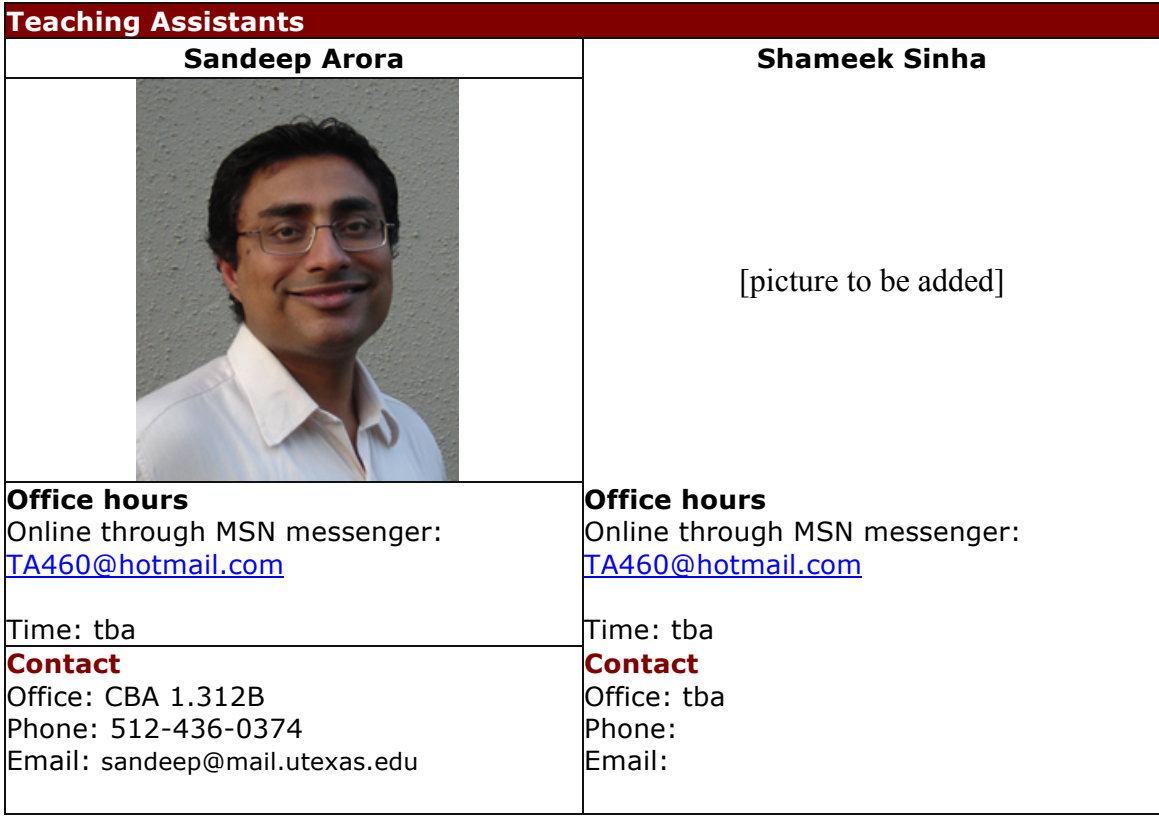

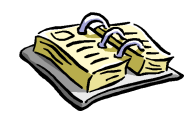

# **Weekly Syllabus**

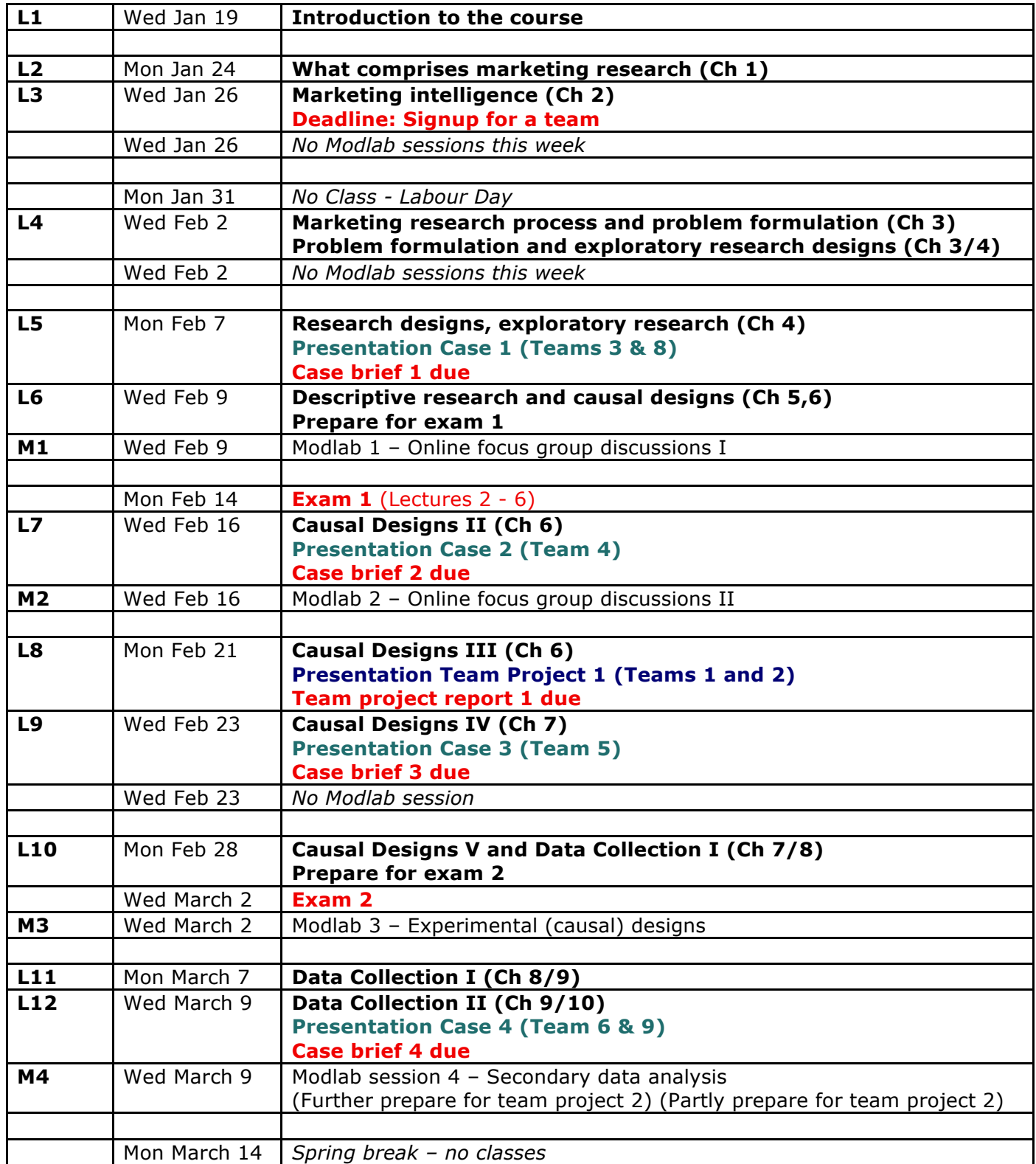

![](_page_7_Picture_233.jpeg)

![](_page_8_Picture_0.jpeg)

### **Course objectives**

This is a required course for marketing students in the Undergrad Business program at the McCombs School of Business. The course is designed for business students who want to pursue a career in marketing, but can also be taken by other students interested in marketing research.

![](_page_8_Picture_3.jpeg)

The aim of the course is to teach students the

methods, principles, and theories of modern marketing research and to apply these to practical business settings. You will learn the concepts and terminology used by marketers and marketing researchers and master methodological tools to obtain a competitive advantage in the business world.

The specific objectives of the course are:

- 1. To understand that marketing problems require information and how this information is obtained and delivered.
- 2. To learn how to set up a research design.
- 3. To know and understand the different methods of data collection.
- 4. To know and understand the different methods of data analysis.
- 5. To train you to apply methods of data collection and analysis to solve marketing problems.
- 6. To train you to analyze real life marketing problems.
- 7. To improve your business writing and presentation skills
- 8. To gain more experience working in teams

## **Textbook**

#### **Customized version of Marketing Research: Methodological Foundations**

![](_page_8_Picture_17.jpeg)

Gilbert A. Churchill Jr. and Dawn Iacobucci ISBN: 0-324-32869-9 (full textbook: 0-324-23693-X) Publisher: South-Western College Pub Edition: 9th

This version will only be available at the COOP for a reduced price.

If you are able to find a cheaper copy of the  $8^{\text{th}}$  or  $9^{\text{th}}$ edition online, you will be able to use that.

If you are interested to purchase the full textbook make sure to compare prices online, e.g. at **AddAll.com**.

![](_page_9_Picture_0.jpeg)

This course is taught on Mondays and Wednesdays. The theory is discussed in lectures and applied in computer lab sessions (Mod Lab). The Mod Lab sessions are not optional review sessions but are an

integral part of the course. You are required to participate!

You will benefit from reading the assigned chapters in the textbook before the lectures. Preparation of each case is essential before you come to the case discussion. The case discussions depend on your active participation and class participation is an important part of your grade.

# **Course Website**

All relevant material related to the course, including last minute announcements, will be posted on the course website:

http://coursewebs.mccombs.utexas.edu/MKT460/ password: *opensesame*

Schedules, class notes, team projects, cases, lab sessions, and all other information will be made available at the time they are needed. Please check the website regularly. You will also be able

![](_page_9_Picture_8.jpeg)

to check your grades on the website (through the online grading application), sign up for a marketing research team, provide feedback on the course.

### **Basis for Final Grade**

#### *1. Exams.*

The purpose of the exams is to encourage you to study the material included in the textbook and discussed in class. Your ability to apply concepts is assessed through class discussion, team projects, and case discussions. You do not have to take comprehensive midterm and final exams. Instead we will have five smaller exams throughout the semester. This will help you to keep up with the material and improve your ability to work on projects and cases.

Notes:

a. For each exam a detailed list of questions/issues is provided. A selection of these and only these questions/issues returns on the exam.

b. We will follow the structure of the (customized) textbook. However, some exam questions are related to material that is only discussed in lectures, not in the textbook. **Always take your class notes as a starting point when studying for the exams!** The textbook serves a supporting role.

c. You can take any four of the five exams listed in the syllabus. If you decide to do all five, the four highest grades will count towards your final grade.

![](_page_10_Picture_0.jpeg)

#### *2. Team projects.*

You and your team will apply marketing research principles and techniques to a number of practical business situations. It will

improve your ability to apply and to gain a better understanding of these techniques and principles. It will also improve your professional skills of presentation and writing and give you experience working in a team. You can sign up for a team through a form on the course website. We will use peer evaluations (also administered through a form on the website) to avoid 'free rides'. Note that you may drop the lowest grade on the team projects.

#### *3. Short business cases.*

![](_page_10_Picture_5.jpeg)

The short business cases will improve your professional skills of concise business writing and presentation. The instructor's role during a case discussion is that of a moderator. When the cases are discussed, we are less concerned with "right" or "wrong" answers than we are with thoughtful contributions which follow the discussion and either add to the debate or move it in a new direction. There is both individual and

team work involved with these cases. Each team will present one out of ten cases and you will write at least three individual case briefs during the semester. You can choose any three out of ten cases.

Notes:

a) Briefs are due at the start of the class in which the case is discussed. Late work cannot be accepted because that would give others a disadvantage. Submit your case brief in Word or PDF format online through the course website (limit 2mb). If you want you can submit a hardcopy as long as you also submit an

#### online copy. Always **keep an extra copy of your brief**!

b) You can only appeal a grade if there is a clear misreading of what you wrote. Write a memo explaining your disagreement, keep a Xerox copy of your brief and the original and re-submit.

#### *4. Class attendance and participation*.

![](_page_10_Picture_14.jpeg)

Class presence and participation points are given to encourage your active class participation and discussion. You will be rewarded with a perfect score as long as you frequently come to class and actively contribute to the class discussion. Please sign one of the attendance sheet when you come to class. If you find it uncomfortable to speak up in class, I encourage you to visit me during office hours and work on

this skill.

## **Feedback**

It is my goal to make this an excellent course. If at any time you feel that the course is not meeting your expectations or you want to provide feedback on how the course is progressing for you, please contact me or submit your **feedback online** via the course web page.

![](_page_12_Picture_0.jpeg)

Your final grade will be computed based on the following assignments.

#### **Exams (40%)**

*(10 % for each exam)*

The exams will encourage you to study the basic material (definitions and applications of marketing research concepts and techniques), i.e., the text and lectures. You may skip one exam or drop the lowest graded exam.

#### **Team Project Reports and Presentation (35%)**

*(7% for each project and 7% for the project team presentation)* The projects will help you apply and further understand global marketing principles in real international business settings. It will also give you experience working in a team. You will complete five project written reports and one presentation. You can drop the project report with lowest grade.

#### **Short Cases (15%)**

*(6% per case brief and 3 % for the case team presentation)*

The briefs and presentation will improve your professional skills of concise business writing and communication skills. You will present one case with your team, and write at least two individual case briefs. For your case briefs you can select any of the seven cases, except for the one you present. So you cannot hand in a case brief for the case you present with your team. If you write more then two case briefs, the highest three grades will count.

#### **Class Attendance and Participation (10%)**

*(5% attendance and 5% active class participation)*

These points are given to encourage you to prepare, attend, and participate in class. You are allowed to miss four classes without being penalized.

#### **Peer evaluations**

When computing your final grade, grades on team assignments are weighted by your peer evaluation. The peer evaluation factor is computed as: sum of three peer evaluation scores/100.

So the maximum is 3, minimum is 0. All team work (team projects and presentations) will be weighted (multiplied) by this factor. If your peer evaluation factor equals one, there is no adjustment.

You can rate your team members through the peer evaluation form.

#### **Computation final grade**

Each assignment will be graded on a scale from 0 to 100 and your final grade will be computed based on the weighted average as follows:

- $A: 90-100$
- B : 80-90
- $C: 70-80$
- $D: 60 70$

F : less than 60 So no curve will be used.

See *weights of assignments* below for the weight of each individual assignment or go to the course website to compute your grade through an online interface.

**Important:** Only official medical excuses will be accepted as a reason to miss deadlines. Case briefs are due at the beginning of the class on the day they are discussed. Late assignments are not graded unless accompanied by a documented medical excuse.

![](_page_14_Picture_0.jpeg)

# **Weights of the assignment**

Your final grade will be computed, based on the following weights:

![](_page_14_Picture_200.jpeg)

\* Assignments indicated as individual work, require each student to hand in a unique copy of the exam/report/etc. If indicated as 'team work' your team is expected to hand in one and only one copy.

![](_page_15_Picture_0.jpeg)

# **Grading of exams**

You do not have to take comprehensive midterm and final exams. Instead we will have five smaller exams throughout the semester. This will help you to keep up with the material and improve your ability to work on projects and cases.

Four out of five exams will count towards your final grade. You may skip one exam or if you take all five exams only the four highest grades will count. Each exam will count for 10 % towards your final grade.

The exams will consist of a number of open-ended questions (typically five). Some are more essay-type questions and others involve calculations. One week before the exam, a list of questions will be made available (listed in the class notes and posted on the website). The exam will consist of a selection of those questions. The distribution of points is indicated on the exam.

See the weekly syllabus for the material covered in the exams.

![](_page_16_Picture_0.jpeg)

When grading the team project reports and project presentations, the following issues will be taken into account (where applicable):

#### **Written reports**

(7% of final grade each)

- Thoroughness
- Creativity in presenting results
- Practical implications
- Conciseness
- Sufficient information collected
- Consistency
- Use of marketing concepts
- Clarity and conciseness in writing

#### **Presentation**

(7% of final grade each)

- Clear communication of research design and/or results to audience
- Creativity in presenting results
- Use of marketing and marketing research concepts
- Response to questions

Note: when computing your final grade, grades on team assignments are weighted by your peer evaluation. Make sure to keep your team members happy :).

![](_page_17_Picture_0.jpeg)

### **Case briefs**

#### **1. Format**

![](_page_17_Picture_168.jpeg)

### **2. Grammar, spelling**

![](_page_17_Picture_169.jpeg)

### **3. Clear and logical reasoning**

![](_page_17_Picture_170.jpeg)

#### **4. Assumptions, risks, uncertainties**

![](_page_17_Picture_171.jpeg)

### **5. Recommendations, action steps**

![](_page_17_Picture_172.jpeg)

### **Points off**

### **6. Logic**

![](_page_17_Picture_173.jpeg)

#### **7. Irrelevant issues**

![](_page_17_Picture_174.jpeg)

**Total maximum 100**

#### **Case presentations**

The same criteria used for the team project presentations will be used to evaluate the case presentations.

![](_page_20_Picture_0.jpeg)

# How to approach the exams?

When studying for the exams, the best approach is to take the list of questions (distributed one week before the exam and listed below) as a starting point. Each question relates directly to the class notes. Make sure you understand the methods/concepts explained in the class notes. Read the textbook on the topic if it is not completely clear. If it is still not clear, visit me or the TA's during office hours.

**Important:** You will need to read the chapters in the textbook to get a better understanding of the issues. However, issues that are not discussed in class, but are in the textbook, will not be part of the exams.

![](_page_22_Picture_0.jpeg)

The team projects will help you to apply the concepts learned in class to get a better understanding of how they apply to marketing research problems currently faced by companies. Working in a team will also allow you to learn from others and help you to practice dealing with group dynamics.

You will work with your team members as a team of "consultants" on five marketing research problems, report in writing (all five projects), and present your findings in class (for one project).

#### **The reports**

You and your team members will write a short report for each of the five projects (2- 3 pages text plus a maximum of 10 pages for appendices). The team project descriptions will be made available on the web and handed out in class. All projects will deal with a realistic marketing problem faced by a company. Your team will act as a team of consultants that is hired to collect that information and provide a recommendation to the board of directors of that company.

The reports are due before the start of the class in which the project is presented (see the weekly syllabus for the exact dates). Submit your report in Word or PDF format online through the course website (limit 2mb). If you want you can submit a hardcopy as long as you also submit an online copy. You will work on the projects during the ModLab sessions and in your own time. See the grading criteria for team projects for details on how your report will be graded.

#### **The presentation**

Your team will prepare a PowerPoint presentation for one team projects and present this in class (Teams 1 and 2 present team project 1, Teams 3 and 4 present team project 2, etc. See the weekly syllabus for the exact dates). As your presentation time is limited, it is extremely important to carefully prepare and coordinate, focusing on the most important issues in your presentation. See the grading criteria for team projects for details on how your presentation will be graded.

![](_page_22_Picture_143.jpeg)

#### **Award**

The team that is most successful at presenting the team project will receive the **Marketing Research** award! You will provide feedback on each team presentation and online. Your ratings will be used as a basis to select the winning team. Please rate each team's project presentation (except your own team) on the course website. Commenting on another team's presentation will help you to think about how to improve your own presentation skills and how to avoid common mistakes. The feedback you receive by others will help you understand how your audience reacted to your presentations.

#### **Signup now for a team!**

You need to sign up for a team through a form on the course website. When joining a team you may want to try to create a team that is as diverse as possible so that you can profit from the complementarities of backgrounds and skills. This will provide the best learning experience.

#### **Peer evaluations**

Note that we will use peer evaluations (also administered through a form on the website) to avoid 'free rides'. The peer evaluations can affect individual grades. Make sure to keep your team members happy  $\odot$ .

#### **More information**

Go to the course website to find more information on the projects (e.g., the project descriptions, ratings for the award, etc.).

![](_page_24_Picture_0.jpeg)

#### **Note that this is a general guideline for writing case briefs. You may need to deviate from this structure when stated in the case write up. For example, for case 1, you need to follow the structure of a research proposal (from the class notes).**

Write in a professional tone as if you are a consultant to the firm, giving your best (and highly paid!) advice. Use strong and active verbs. The styles of Business Week and The Wall Street Journal are good models in most instances. You will end up with some well-crafted sentences that your English teacher would call "run on"; they may be efficient in business prose.

In most business situations, there are two or three possible courses of action. Don't be afraid to choose one firmly. However, this is not to say that there are no wrong answers.

#### **Format**

Type your name and section number in the right hand corner of your case brief.

Your briefs are to be a single page, accompanied by a maximum of three relevant exhibits. The format must be strictly followed: 1 inch margins on all sides; 10 to 12 point font size; single-spaced within paragraphs, double-spaced between paragraphs. Identify your brief with your name, section and the case. This information may be the top margin. The exhibits should be referenced from the text. They should be relevant and well made within the same format; they should contain narrative that should appear in the text itself. Your brief and the exhibits must be individual work. Running over the one-page limit for text will lead to a penalty in the grade.

*Paragraph Heading*. In one page, you do not always have enough space for side headings; in general they are not needed, but you may use running paragraph headings (as shown here) if it helps your writing.

#### **Organization**

There are many possible ways to write a well-organized, appealing brief. If you work in marketing, your employer will likely have a "house style." But you should start with the following structure for this course. Although it constrains your creativity, it makes it possible to grade a large number of briefs according to a common scheme.

*Introduction*: Very briefly, identify the situation and who must take what decision (if that information is given in the case).

*Background*: You can briefly summarize your understanding of the situation and the problems faced by a company or person. The questions typically listed below the case will help you to identify those problems.

*Recommendation*: Avoid placing your recommendation at the end of the brief as a conventional conclusion in business; the reader may not get that far. You should make your recommendation explicitly. Do not hedge with wasted words such as "In my opinion." Say what the executive or firm should do.

*Basis for Recommendation*: Back up your plan: Provide reasons why your recommendation makes sense, possibly including the rejection of alternate approaches.

*Assumptions and Uncertainties*: Outline key assumptions that you have made and briefly discuss possible uncertainties associated with your recommendation.

*Action Steps*: If the case requires particular steps to be taken, outline what actions need to be taken. What should be done today? Tomorrow? And in the next three months? Be specific here.

#### **Exhibits**

You can include up to three exhibits such as Excel spreadsheets, graphs, questionnaires, etc.. You must refer to the exhibit at the appropriate point in your text as e.g., (Ex. 2). Sometimes you can explore possible outcomes by presenting the "worst, expected and best" cases - but do not print out endless iterations of the same idea.

#### **Mechanics**

Use a spell checker and carefully read through your work and make appropriate corrections. Don't have another person do this work. We want you to learn good editing skills as well as good writing.

### **Surveys**

In this course you will learn how to create online surveys. You will create surveys and post links to your survey on the course website so that other students can help generate responses. Below you will find a tutorial on how to create online surveys.

![](_page_26_Picture_2.jpeg)

**Creating online surveys with MS FrontPage 2002**

#### **Introduction**

Below you will learn to create an online survey in 8 steps. For each step there is an instruction,

*marked in a box like this*

Complete the instructions before you continue to the next Step. After completing step 8, you will have created your own online survey.

#### **[ back to top]**

#### **Step 1. Open your website in FrontPage**

To open your website, select **'File' -> 'Open Web.'** Enter the html address of your website as the web name (e.g.,

http://coursewebs.mccombs.utexas.edu/MKT460/S02Team05/ if you are in team 5 in section 2) and click the 'open' button.

Enter your username (MCCOMBS\[your user ID you use to login to the lab computers]),

and password [sometimes the server does not accept your login request. Just keep trying for 3-5 times. If it still does not work after 5 times, ask for help].

FrontPage will open your website and display the subdirectories and files that are currently on your web. To manage directories and files right-click them. Except for files in subdirectories *\_private* and *fpdb,* people can view the files through the internet. The file called index.htm will be opened by default. You can edit this file and add links to other pages.

*Open your website*

#### **Step 2. Create a new page**

To create a new page click on the 'open new page' icon in the toolbar. Select **'File'** - > **'Save'** to save the file. Make sure to give the file name the extension 'asp'. ASP stands for for Active Server Page, which means that the web server will run some program in the background. FrontPage will add asp code to the file and save the survey results in a database. The file should appear in the folder list.

*Save the file and give it a unique name, e.g., surveyyourname.asp*

#### **Step 3. Add a form**

Position the cursor at the location on the page where you want the form to appear and select '**Insert**' -> '**Form**' -> '**Form**'. Your page will now include a form, indicated by a broken line (see below) - this border will not appear in the browser.

![](_page_27_Picture_130.jpeg)

FrontPage will insert two buttons: the *Submit* button will send the input data to a database, while *Reset* allows the user to return the form to its initial state.

#### *Add a form to surveyyourname.asp*

#### **Step 4. Add input boxes and buttons**

Now we need to allow the respondent to enter responses. To do so, we will add socalled 'form fields' to the form. There are different types of form fields:

- **Textbox** used for short open-end questions
- **Text Area** used for long open-end questions
- **Checkbox** closed-end, used for binary responses ('pick any out of many')
- **Option Button** closed-end, used for 'pick one out of many'
- **Drop-Down Box** closed-end, used for 'pick any out of many' as well as 'pick one out of many'

To add a form field, position the cursor in the form, point to **Form** on the **Insert** menu and choose the desired type of form field. You can format the layout of the form by adding paragraphs, line-breaks or even fonts, colors and tables. Formatting is very similar to how this is done in MS Word.

*Create the following form in your file:*

![](_page_27_Picture_131.jpeg)

*Tip: the easiest way of getting the cursor to appear before any of the form fields is to click on the element to right and then press the left-arrow key. Note: Your form will not at this moment as we still need to link it to a database (see Step 7).*

#### **Step 5. Change field names**

Each of the input fields in the form has a variable name. By default FrontPage will assign names as T1, T2, T3, etc. It's a good idea to change T1, T2, T3 to more appropriate values so that you will recognize the values in the database. You can change a variable name by right-clicking on the text-box and selecting **Form Field Properties** and enter in the 'Name' field an appropriate variable name.

*In your form, change the variable names as follows* 

- *Right-click the first text-box and select Form Field Properties.*
- *Replace 'T1' in the 'Name' field with 'Name' as the first field is to collect the visitor's name. Click 'OK'.*
- *Repeat the procedure with the other two text-boxes, changing 'T2' to read 'Email' and 'T3' to read 'Message'.*

#### **Step 6. Insert other types of fields**

Inserting and changing names of a Text Area, Checkbox, Option Button, or Drop-Down Box, is very similar to how it works for textboxes. There are some different options in the Form Field Properties, which are described below:

- **Text Area**  similar to a textbox.
- **Checkbox** If you want a specific value to be stored in the database when the box is checked enter it in the **value** field (defaults is 'on'). The initial state can be set to 'on' in which case the box will be tagged when loading the page.
- **Option Button** Several option buttons will be used for a response to a single question. These option buttons will have the same group name. The value will be different for each button (e.g., 1, 2, 3, 4). The respondent can only choose one option button in a group as an answer. This makes it suitable for 'pick one out of many' response formats.
- **Drop-Down Box** You will need to add a list of possible answers in the form field properties as well as teh values that will be stored in the database. Set **Allow multiple selections** to **no** for 'pick one out of many' and to **yes** 'pick any out of many.'

*Add some close-end questions to your form (see example below). Rename the form fields and set the right options in the field properties.*

Which of the following products do you own?

![](_page_28_Picture_171.jpeg)

How much TV do you watch on a typical Saturday?

![](_page_29_Picture_143.jpeg)

#### Which modes of transportation do you use at least twice a year? (you can hold the Ctrl key to make multiple selections)

![](_page_29_Picture_144.jpeg)

Which mode of transportation do you most frequently use ?

![](_page_29_Figure_5.jpeg)

#### **Step 7. Create and link database**

Before the information can be submitted, you need to link the form to a database.

- Right-click anywhere within the form and select '**Form Properties**'.
- Select **Send to database** and then click **Options**. The Options window will appear.
- Click **Create database**.
- Click **OK**.
- Click **OK**.

FrontPage will now create an Access database file with the same name as your web page, but file extension **.mdb** (*surveyyourname***.mdb)** in the **fpdb** subdirectory. The database will be linked to the input fields in your form. Double-click on the database file in the **fpdb** folder list to open the database. The data are stored in a database called **results**, which you can open and export to other formats (e.g., Excel).

#### *Create and link the database following the steps described above.*

**Note:** If you make changes to the form fields in your form (e.g., rename them or add a new form field), you will need to update the database. Follow the same steps as above, but choose **Update Database** (instead of **Create Database**).

#### **Step 8. Validation options**

To make sure that respondents complete your questionnaire and enter correct information, you can set several conditions in the **validation** options. When the user clicks the **Submit** button, the server will only submit the input to the database if all conditions are satisfied. The respondent will be notified if the one or more conditions are violated. The validation options can be set by clicking the **validate button** in the **form field properties.** 

For **Textboxes** and **Text Areas** you can require numbers or text as input, and minimum and maximum length of response (set minimum to 1 to make sure the respondent answers the question). Validation options can not be set for **Checkboxes.** For **Option buttons** and **Drop-Down Boxes**, the user can set whether an answer is required (data required). When **Allow multiple selections** is set to yes for a **Drop-Down Box**, the user can indicate if an answer is required.

*Add some appropriate validation to your survey.*

*You can now publish your pages and test if you have set the form values correctly. Save your file, open a web browser (IExplorer) and point it to your online survey (e.g.,*  http://classweb1.mccombs.utexas.edu/MKT460/s02team05*/surveyyourname.asp). Open the access database file to check if your data was added to the database.*

#### **Congratulations! You can now create your own online surveys!**

**Note:** There are many more options that are not discussed in this tutorial. For example, you can or create a page that posts the results on your website. You can try this: select **Insert** in the menu and choose **Database** and then **Results**. Create a new page in FrontPage, select **surveyyourname.mdb** as the database, follow instructions and click **finish**.

# **Appendix 1 MANUAL – retailer pricing module in Excel**

There are two steps in this process:

- 1. Regression
- 2. Optimization

Note that step 2 can only be started after step 1 is completed.

**CAUTION:** Before you start working on the conjoint analysis, go to TOOLS  $\rightarrow$  Add-ins and make sure the following are checked

- Analysis TOOLPAK
- Analysis TOOLPAK VBA
- Internet Assistant VBA
- Solver Add-in

If any of the above are not checked, do check them before proceeding.

#### **Step1: Regression**

In the worksheet "Y – move", click on the button which says "Run Regression". You will be presented with the worksheet "Market Simulator" in which the cells C5-J9 will be filled with the regression coefficients.

#### **Step 2: Optimization**

This cannot be done unless Step 1 is completed. In the worksheet "Market Simulator", click on the button which says "Set Constraints". A window titled "Set Constraints" will pop up.

![](_page_32_Picture_133.jpeg)

Check the constraints that you want to be included in the optimization. Then click on the button which says "Solve". Now, the cells C13-C17 will have the price per oz of each brand that would maximize the profit (Cell J19).

#### **RESET Buttons**:

There are two "Reset" buttons.

(i) The first button is in cell L11. This button will reset the optimization output to their initial values. Clicking on the "Solve" button will give the optimal solution.

(ii) The second button is the "Reset Regression" which is next to the "Solve" button. This will reset the Regression from Step 1 i.e. delete the values in the cells C5-J9.

# **Appendix 2 MANUAL - Conjoint Analysis in Excel**

#### **Introduction**

The file **conjoint.xls** will allow you to estimate a conjoint model, validate your results and perform market simulations for when a particular new product is entered in the market. So there are three steps involved in this process

Step 1. Partworth Estimates Step 2. Validation Step 3. Market Simulation

Note that step 2 and step 3 can only be started after step 1 is completed.

**CAUTION:** Before you start working on the conjoint analysis, open the file and select **Tools** in the menu and click on Add-ins. Make sure the following are checked

- Analysis TOOLPAK
- Analysis TOOLPAK VBA
- Internet Assistant VBA
- Solver Add-in

If any of the above are not checked, do check them before proceeding.

The excel file contains data for an example on computers. The conjoint program will work for any dataset, so these data can be replaced with your own data. Below the use of the program is explained using the example in the excel file.

#### **Step1: Partworth Estimates**

In the worksheet "Run Model", click on the button which says "Step 1: Partworth Estimates". A window titled "Data Selection" will pop up. Please take note of the **cautions** given.

![](_page_34_Picture_123.jpeg)

In the example provided, for "Select Range of Profile Evaluation", select A3 – S12 in worksheet **Profile Evaluations**. For "Select Range of Design", select B3 – I20 in worksheet **Design**. Click Next to continue

A window titled "Change Attributes" will pop up.

![](_page_35_Picture_123.jpeg)

If this is the first time you run the program you will need to enter the attributes, so you click YES.

If you have previously entered the attribute levels and want to use the same labels, you select NO. In this case the program will use the existing attribute values stored in a worksheet called **labels**.

![](_page_35_Picture_124.jpeg)

After you click YES, a window titled "Attributes" will pop up.

You will need to be careful here. Follow the instructions carefully as you enter the required information. You will need to enter the names of the levels of each attribute in the correct order.

After you entered the labels (or selected to use the previous labels), the program will estimate the partworths and add those in a worksheet titled "Partworth Estimates".

In the example, the number of attributes is 5.

![](_page_35_Picture_125.jpeg)

#### **Step 2: Validation**

The validation cannot be started unless Step 1 is completed. In the worksheet "Run Model", click on the button titled "Step 2: Validation". A window titled "Validation" will pop up. Please take note of the **caution** given.

![](_page_36_Picture_66.jpeg)

In the example provided, for "Select Range of Validation Data", select B21 – I24 from worksheet **Design** and click Next. Another window titled "Observed Profile Evaluations" will pop up.

![](_page_36_Picture_67.jpeg)

For "Select Range of Observed Profile Evaluations", select T2 – W12 from worksheet **Profile Evaluations** and click Next. The program will give you a worksheet titled **Validation Output** which contains the real and predicted values for each of the validation profiles.

#### **Step 3: Market Simulation**

The market simulation can only be started after Step 1 is completed. In the worksheet "Run Model", click on the button titled "Step 3: Market Simulation". A window titled "Market Simulation" will pop up. Please take note of the **caution** given.

![](_page_36_Picture_68.jpeg)

In the example provided, for "Select range of design for existing products", select A3 – I8 from worksheet **Market Simulation Data** and click **Next**. The program will create a worksheet titled **Market Simulation** which contains the Vote Count, Market Share and Mean Utility for each of the profiles. The worksheet also consists of the predicted utilities of the profiles for each respondent.

# **Appendix 3 Forms**

All forms are available and can be submitted online. In case you do not have access to the website, you can fill out and hand in one of the forms below:

# **A. Feedback form**

**Please enter your specific comments in the space provided below:**

# **B. Team signup**

Please select a team and fill out your name and UT ID in the corresponding box. If you want, you can also specify a team name.

**Warning**: Please check the weekly syllabus before signing up as the dates for inclass presentations have been set. Each team consists of maximum four members.

#### **Team number [ ] Team name [ ]**

![](_page_40_Picture_59.jpeg)

# **C. Peer Evaluation Form**

Below you are to allocate 100 points among you and your team members that reflects each individual's contribution to all team work, excluding yourself. Thus, if there are a total of 4 people in the team, and each person contributed equally, each team member (excluding yourself) would receive 25 points each. Please use whole numbers. Taking or adding a few points to anyone's score will not materially affect their grade. Therefore, if a member did not contribute, you must clearly denote it by deducting an amount of points appropriate to the lack of participation. These evaluations are confidential and will not be shown to anyone else. Failure to hand in this form will result in the assumption that everyone contributed equally, and the points will be so assigned.

Team number: Team name:

![](_page_43_Picture_69.jpeg)

Sign:

You can submit this form only at the end of the semester

# **D. Rate team presentations**

The team that is most successful at presenting the team project will receive the **Marketing Research** award! Your ratings is anonymous and will be used as a basis to select the winning team (rating on "overall" below).

You may also:

1. view the current ranking of all teams

2. view feedback for your team

Please rate below each team project presentation (except your own team):

![](_page_45_Picture_181.jpeg)

![](_page_45_Picture_182.jpeg)

5. Any qualitative feedback you want to provide

<u>a kasana ay kaominina mpikambana amin'ny fivondronan-kaominin'i Sor</u>